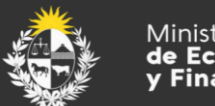

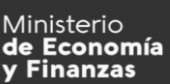

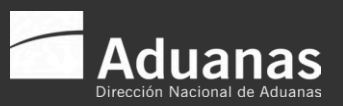

Marzo 2024 Versión 07

1

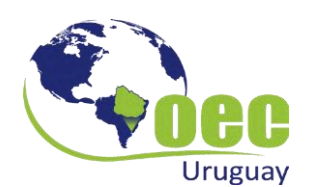

### Guía práctica para el usuario OEC - INGRESO DE LA SOLICITUD OEC

# Índice

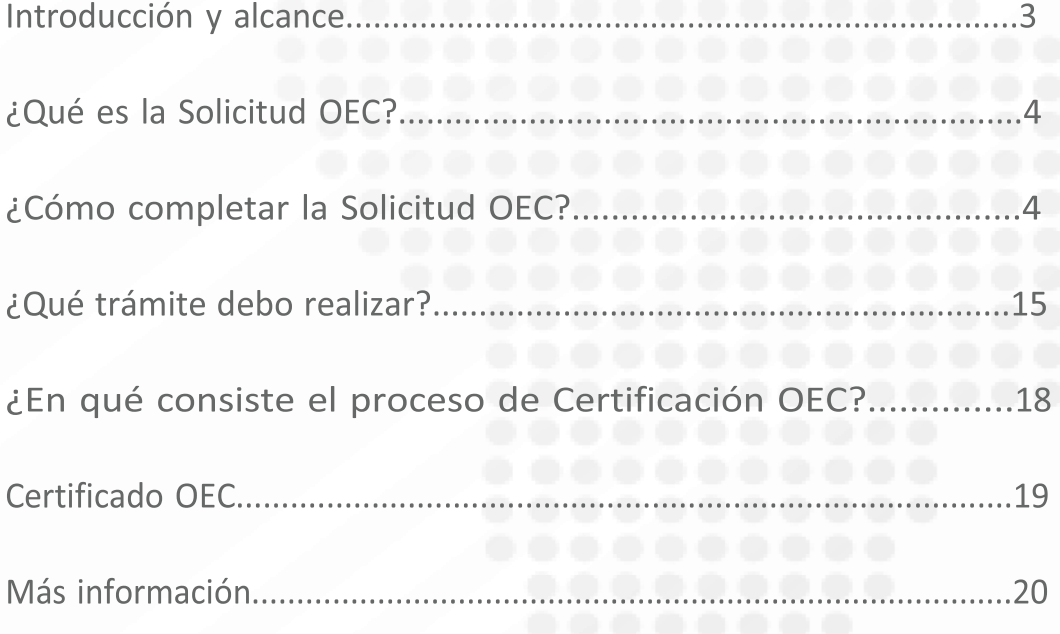

### **Introducción y alcance**

Este documento tiene como finalidad informar sobre el Programa Operador Económico Calificado (OEC), así como también describir los pasos a seguir para el ingreso de la solicitud que da inicio al proceso de certificación.

Aquellos operadores que deseen participar en el Programa OEC podrán consultar y descargar a través del micro sitio web OEC en la web oficial de la Dirección Nacional de Aduanas (DNA) la documentación y las instrucciones a seguir para poder alcanzar la certificación OEC. La DNA mantiene el libre acceso a toda la información de dominio público sobre el Programa OEC.

Es importante que la empresa interesada en solicitar la certificación OEC conozca previamente las condiciones que le permitirán acceder al Programa.

En el micro sitio web podrá encontrar el documento Requisitos OEC accediendo al botón **REQUISITOS** 

Podrá acceder a la normativa vigente y a las Obligaciones OEC a través del botón NORMATIVA, el cual contiene los Decretos que reglamentan el Programa, así como también Resoluciones Generales de la Dirección Nacional.

También podrá acceder al documento Preguntas Frecuentes para más información.

### **¿Qué es la solicitud OEC?**

La Solicitud OEC es un formulario electrónico que el operador interesado en presentarse al Programa OEC deberá completar con la información allí solicitada.

Este formulario tendrá carácter de declaración jurada; se deberá completar los campos obligatorios y adjuntar los documentos solicitados en el mismo.

Es de suma importancia que la información ingresada sea lo más detallada posible, dado que será utilizada para evaluar si la empresa se encuentra en condiciones de iniciar el proceso de certificación.

La presentación de la Solicitud OEC es de carácter **voluntario, sin costo**, y se deberá presentar una sola solicitud por operador.

El solicitante, antes de presentar la solicitud, deberá verificar que reúne los requisitos establecidos en el **Decreto 51/014 y su modificativo Decreto 210/015, en la Orden del día 31/2014 y en el documento Requisitos OEC (Resolución General 02/2024).**

 El envío de este formulario constituye el paso inicial al proceso de certificación OEC ante la DNA.

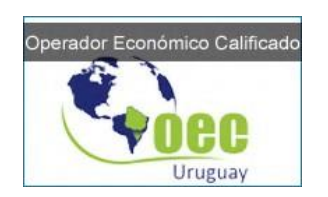

Imagen 1

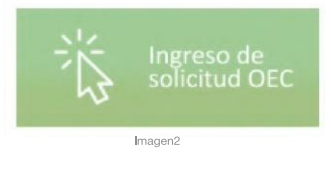

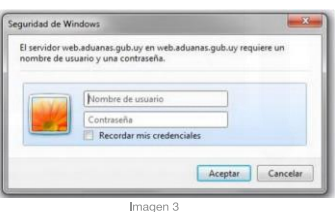

4

### **¿Cómo completar la solicitud OEC?**

Ingresando al sitio web de la DNA www.aduanas.gub.uy, el operador interesado en gestionar la Certificación OEC, deberá acceder al botón correspondiente al Operador Económico Calificado.

Una vez ingresado al sitio, deberá completar de forma online la Solicitud OEC accediendo al botón INGRESO DE SOLICITUD OEC.

Al ingresar aparecerá una ventana emergente (o pop up) cuando se haga clic en el link que lleva a la aplicación *(imagen 3)*. Se le solicitará para acceder el usuario y contraseña externo que es el mismo que se utiliza para acceder al Sistema LUCIA de la DNA.

El ingreso de la solicitud solamente podrá ser realizado por aquellos operadores que cuenten con un usuario externo. En caso de no contar con dicho usuario, el mismo debe ser tramitado por Expediente GEX en la DNA según lo establecido por la **Resolución General 76/2023.**

Previo a completar la solicitud el operador deberá aceptar las condiciones haciendo clic en *"Doy consentimiento a Aduanas para el intercambio de información"***:**

Una vez aceptadas las condiciones se tendrá acceso al **formulario Solicitud OEC** que se desplegará en pantalla tal como se muestra a continuación.

Se solicita el ingreso de los siguientes campos:

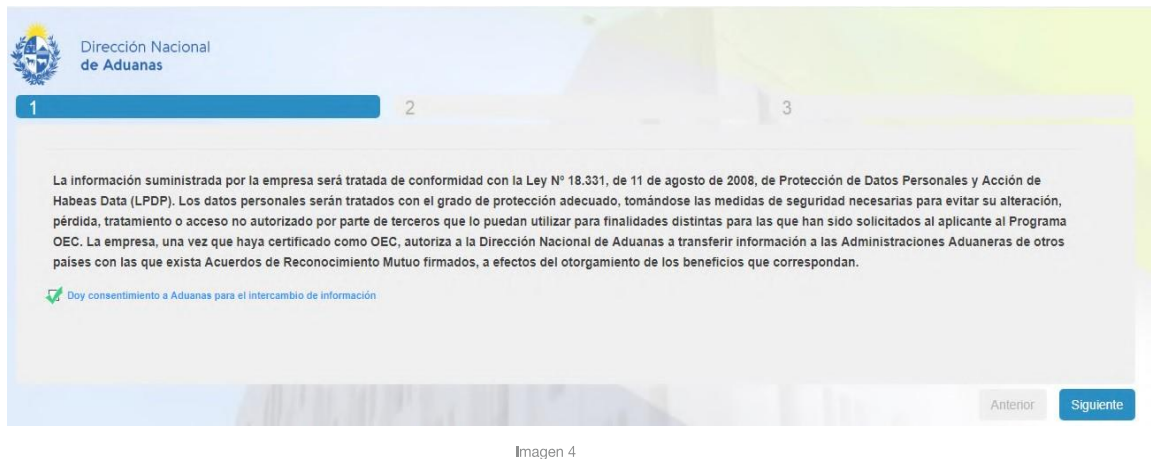

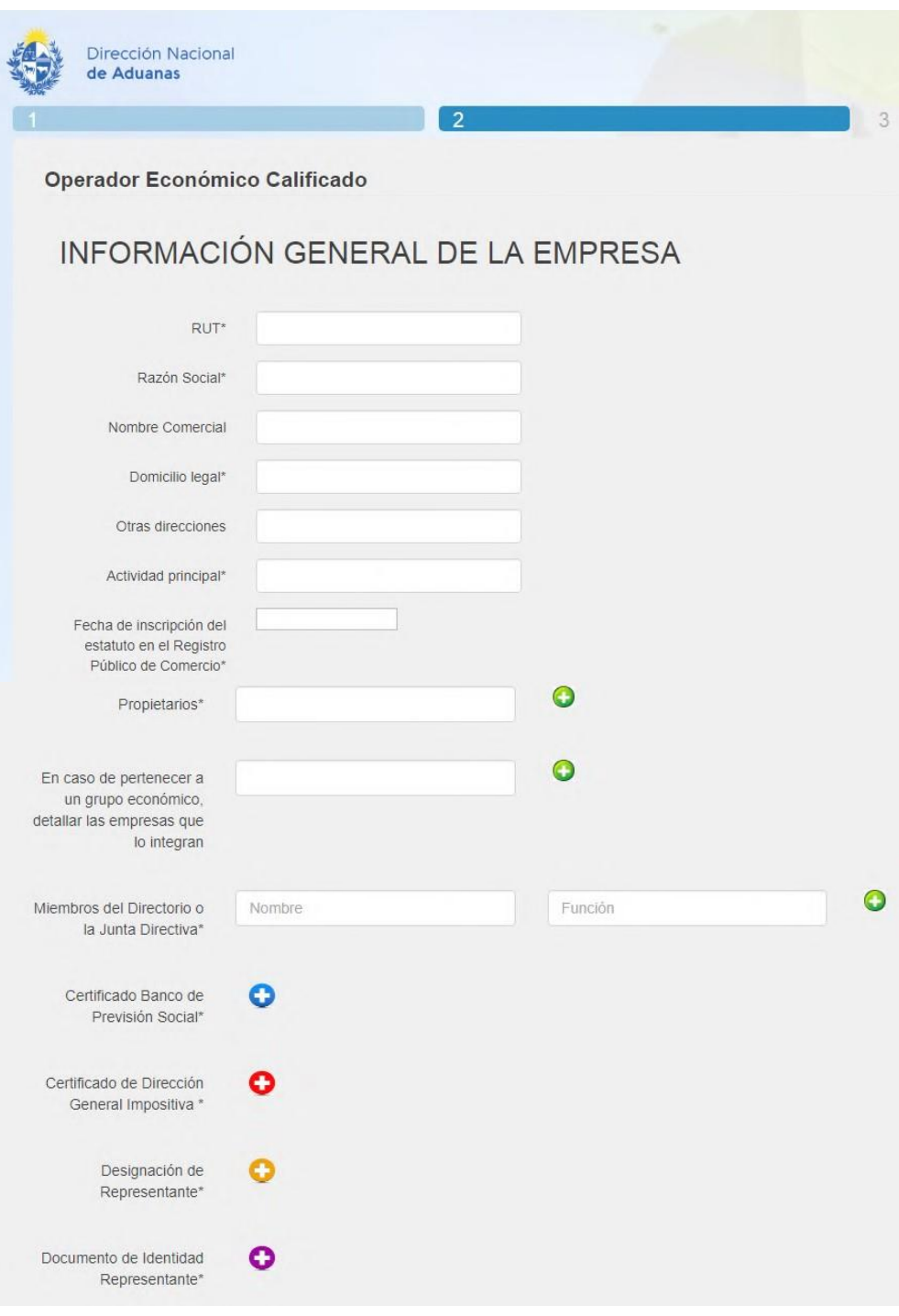

Imagen 4

La impresión de este documento es una copia no controlada. Es responsabilidad de quien lo utiliza mantener su confidencialidad y comprobar su vigencia consultando al Departamento Operador Económico Calificado. OEC.GE.04. V07 GUIA PRÁCTICA PARA EL USUARIO OEC Ingreso de Solicitud OEC

6

![](_page_6_Picture_21.jpeg)

Imagen 4-2

7

![](_page_7_Picture_79.jpeg)

Imagen 4-3

#### **INFORMACIÓN GENERAL DE LA EMPRESA**

**(\*)- Campos obligatorios** 

**(\*\*)- Se debe seleccionar al menos una aduana de ingreso o egreso** 

**RUT (\*)**: campo para el ingreso del número correspondiente al Registro Único Tributario de DGI.

**Razón Social (\*)**: campo para el ingreso de la razón social del operador.

**Nombre Comercial:** campo para el ingreso del nombre comercial del operador.

**Domicilio legal (\*):** indicar el domicilio legal y ubicación geográfica.

**Otras direcciones:** indicar en caso de que la empresa cuente con otras instalaciones en territorio nacional (ejemplo: filiales, depósitos, plantas industriales, etc.).

**Actividad principal (\*)**: indicar tipo de operador y actividad que realiza en la cadena de suministro internacional.

**Fecha de inscripción del estatuto en el Registro Público de Comercio:** seleccionar la fecha correspondiente. En caso de ser una empresa unipersonal, indicar la fecha de inicio de actividades.

**Propietarios** (\*): nombre del o los propietarios de la empresa.

**En caso de pertenecer a un grupo económico,** detallar las empresas que lo integran: campo opcional en caso de pertenecer a un grupo económico.

**Miembros del Directorio o de la Junta Directiva** (\*): detallar y especificar quienes integran el Directorio de la empresa y que función cumplen dentro de la misma.

#### **Adjuntar Documentación:**

 **Certificado Banco de Previsión Social (\*):** Certificado Común emitido por el Banco de Previsión Social manifestando que la empresa se encuentra en situación regular de pagos con las contribuciones especiales de seguridad social y demás tributos, según los importes que a su juicio adeudaba.

 **Certificado de Dirección General Impositiva (\*):** Consulta de Certificado de Vigencia Anual, formulario 6905.

 **Designación de Representante y Responsable del SGS:** adjuntar Formulario Designación de Representante OEC y Responsable del SGS.

El formato puede ser descargado en el siguiente link: [https://www.aduanas.gub.uy/innovaportal/v/15642/14/innova.front/formularios-programa](https://www.aduanas.gub.uy/innovaportal/v/15642/14/innova.front/formularios-programa-oec.html)[oec.html](https://www.aduanas.gub.uy/innovaportal/v/15642/14/innova.front/formularios-programa-oec.html)

Con la finalidad de establecer un único punto de contacto entre el operador y el Programa OEC surge la necesidad de contar con la figura del Representante OEC. El Representante OEC será el único responsable de interactuar con el Departamento en todo lo referente al proceso de certificación.

Asimismo, se deberá designar al Responsable del Sistema de Gestión de Seguridad (SGS), quien actuará como contraparte en las instancias de auditoría, y quien tendrá a su cargo la implementación y mantenimiento del SGS.

Ambas designaciones pueden coincidir en la misma persona, pero deben pertenecer a la empresa.

Se debe tener presente que todo cambio referente a la designación del Representante OEC y Responsable del SGS, como por ejemplo su información de contacto, debe ser notificado

mediante el envío de un nuevo Formulario de Designación de Representante OEC y Responsable del SGS al e-mail [oec@aduanas.gub.uy](mailto:oec@aduanas.gub.uy)

[https://www.aduanas.gub.uy/innovaportal/v/15642/14/innova.front/formularios-programa](https://www.aduanas.gub.uy/innovaportal/v/15642/14/innova.front/formularios-programa-oec.html)[oec.html](https://www.aduanas.gub.uy/innovaportal/v/15642/14/innova.front/formularios-programa-oec.html)

 **Documento de Identidad del Representante y Responsable del SGS** (\*): adjuntar copias de cédula de identidad o pasaporte.

#### **INFORMACIÓN DE CONTACTO**

**Teléfono (\*):** campo para el ingreso del teléfono de la empresa.

**E-mail (\*):** campo para el ingreso del correo electrónico de la empresa.

**Página web:** en caso de tener página web, ingresar el link de acceso.

#### **ORGANIZACIÓN DE LA EMPRESA**

**Breve descripción de la organización de la empresa (\*):** detallar la o las actividades principales que realiza la empresa y una breve descripción de la estructura organizativa de la misma.

**Breve descripción de los procesos desarrollados por la empresa (\*):** breve descripción del mapa de procesos de la empresa.

Adjuntar Documentación:

- **Mapa de Procesos** (\*): diagrama que representa los procesos de la empresa en forma interrelacionada.
- **Organigrama de la empresa** (\*): esquema gráfico que representa la estructura organizacional interna de la empresa.

#### **OPERATIVA INTERNACIONAL DE LA EMPRESA**

Partidas arancelarias involucradas (\*): indicar para cada partida si se trata de exportación, importación definitiva y/o admisión temporaria

**Socios comerciales de COMEX críticos en materia de seguridad (\*):** indicar los tipos de socios comerciales críticos (por ejemplo, para un Despachante de Aduana puede ser el proveedor de software, los clientes, asesores externos, etc.; para un transportista puede ser flota, depósitos o mantenimiento de vehículos subcontratados, etc.)

**Otros organismos gubernamentales con los que tiene contacto a raíz de su actividad de COMEX (\*):** tales como MSP, MGAP, LATU, etc.

**Países en lo que opera:** seleccionar el o los países que constituyen el principal origen o destino de la actividad que realiza.

**Aduanas de ingreso (\*\*):** se debe seleccionar al menos una.

**Aduanas de egreso (\*\*):** se debe seleccionar al menos una.

![](_page_10_Picture_77.jpeg)

11

#### **• Declaración Jurada (\*):**

Firmada por la máxima autoridad local de la empresa, con un detalle de las causas en proceso (incluir N° de expediente, el Juzgado donde se sustancia, el motivo, la cuantía y la etapa en la que se encuentre cada juicio) o cerradas que vinculen a la empresa, sus propietarios o directores con delitos o infracciones aduaneras, tributarias o penales relacionadas a narcotráfico, terrorismo, contrabando, piratería, tráfico de armas y/o personas, delitos relacionados con el lavado de activos y delitos precedentes de este u otras vinculadas con la seguridad del comercio exterior. En caso de no existir ninguna causa en proceso o cerrada, explicitarlo en la declaración jurada.

El formato puede ser descargado en el siguiente link:

[https://www.aduanas.gub.uy/innovaportal/v/15642/14/innova.front/formularios-programa](https://www.aduanas.gub.uy/innovaportal/v/15642/14/innova.front/formularios-programa-oec.html)[oec.html](https://www.aduanas.gub.uy/innovaportal/v/15642/14/innova.front/formularios-programa-oec.html)

#### **• Constancia de Antecedentes Judiciales (\*):**

Constancia de inicio de trámite del Certificado de Antecedentes Judiciales de los propietarios o directores de la empresa (solicitar ser enviado a la Dirección Nacional de Aduanas-Programa OEC).

#### **• Estados Contables (\*):**

Estados Contables Auditados o Informe de Revisión Limitada de los últimos tres años, lo requerido por la Dirección General Impositiva (DGI) en cuanto a la preparación y presentación de estados contables (art. 10, lit. C, Decreto 210/015).

#### **• Formulario de Autoevaluación (\*):**

Formulario que le permite determinar al operador el grado de cumplimiento de las condiciones previas y requisitos mínimos para solicitar la autorización como Operador Económico Calificado. De esta forma, los interesados podrán conocer el estado de sus organizaciones frente al cumplimiento de las condiciones y requisitos establecidos.

La finalidad de este formulario es evaluar el cumplimiento de los Requisitos OEC por parte de las empresas mediante la auto-evaluación del nivel de cumplimiento de los requisitos.

El cuestionario es de uso exclusivo de la empresa; el solicitante deberá proceder al llenado **completo y correcto** del mismo, las preguntas deben responderse de forma clara y precisa en carácter de declaración jurada. El mismo deberá ser enviado en el momento que se cumplan con todos los requisitos exigidos.

Dicha información será considerada de carácter confidencial y será utilizada únicamente con fines de valoración y evaluación del cumplimiento de los requisitos para su posterior certificación.

El formulario puede ser descargado en el siguiente link:

[https://www.aduanas.gub.uy/innovaportal/v/15642/14/innova.front/formularios-programa](https://www.aduanas.gub.uy/innovaportal/v/15642/14/innova.front/formularios-programa-oec.html)[oec.html](https://www.aduanas.gub.uy/innovaportal/v/15642/14/innova.front/formularios-programa-oec.html)

#### **• Manual del Sistema de Gestión (\*):**

Manual de Sistema de Gestión de Seguridad OEC o Manual de Sistema de Gestión Integrado, según corresponda.

#### **• Procedimiento de Análisis de Riesgo (\*):**

Procedimiento de aplicación comprobable que permite realizar un auto análisis identificando los riesgos a los que la empresa se encuentra expuesta en sus operaciones en particular, dentro de una cadena de suministros en la cual pudiese participar, las amenazas vinculadas a actividades ilícitas, las vulnerabilidades internas de la organización y las vulnerabilidades externas vinculadas a sus socios comerciales directos e indirectos.

Asimismo, debe explicitar la metodología para realizar la evaluación de riesgos internacionales (mapeo) a lo largo de la cadena de suministro desde el punto de origen hasta el punto de destino. Debe permitir establecer el grado de control o la incidencia sobre los riesgos identificados determinando la probabilidad de ocurrencia, la importancia de las consecuencias y la probabilidad de detección, entre otras.

La identificación de estos riesgos debe, a su vez, permitir establecer medidas de prevención y acciones de control adecuadas para cada riesgo identificado y determinar la evaluación de la eficacia d las mismas.

#### **• Matriz de riesgo** (\*):

Herramienta que permite documentar la evaluación de riesgos, clasificar los riesgos mediante la definición de las dimensiones de análisis (probabilidad de ocurrencia, importancia de las consecuencias y la probabilidad de detección) y visualizarlos para determinar el impacto en la organización, determinar la prioridad a asignar a los riesgos y gestionarlos de manera efectiva. Asimismo, debe incluir el análisis del mapeo de la cadena de suministro, ya sea en la misma matriz o en un documento aparte.

#### **• Certificado Notarial** (\*):

Acreditando constitución, plazo, objeto, representación y vigencia de la empresa (con la debida inscripción registral y publicaciones legales).

**• Aut. y hab.** (\*):

En este campo se debe cargar el Listado de autorizaciones y habilitaciones para operar. Para dar cumplimiento al Requisito OEC N° 1, se deben identificar y listar todos los requisitos legales y reglamentarios requeridos para operar tanto en Uruguay como en los países en los que opera, en el que se explicite la fecha de vencimiento, el responsable de mantener actualizada la documentación y la fuente de información utilizada para la verificación.

#### **También podrá acceder al video explicativo de cómo ingresar la Solicitud OEC:**

![](_page_13_Picture_60.jpeg)

14

### **¿Qué trámite debo realizar?**

Una vez completa la Solicitud OEC con la documentación adjunta, la misma se enviará al Departamento OEC haciendo clic en el botón **ENVIAR.**

Al realizar el envío se le informará la recepción del mismo mediante la generación de un número correspondiente a la solicitud ingresada tal como se muestra en el ejemplo a continuación:

![](_page_14_Picture_81.jpeg)

Una vez recibida la Solicitud OEC, el responsable del Departamento asignará la solicitud a un equipo auditor encargado de analizar la información ingresada y la documentación adjunta.

Toda modificación de la solicitud, así como cualquier modificación al estado de la misma, será comunicada a través de la plataforma web mediante el envío de un e-mail a la casilla de correo electrónico declarado por la empresa al momento de realizar el ingreso de la Solicitud OEC.

Haciendo clic en la opción **MODIFICAR SOLICITUD**, se podrá visualizar los estados de la misma tal como se muestra en la siguiente imagen:

![](_page_14_Picture_82.jpeg)

15

Haciendo clic en la opción **VER**, se desplegará una pantalla en la cual se indica el motivo por el cual se solicita modificar la solicitud:

![](_page_15_Picture_41.jpeg)

Una vez realizada la modificación, se deberá hacer clic en **GUARDAR** confirmándose el envío de la nueva documentación:

### 16

![](_page_16_Picture_57.jpeg)

Podrá visualizar el estado **MODIFICADA** de la solicitud:

![](_page_16_Picture_58.jpeg)

También se podrá visualizar la aprobación o rechazo de la solicitud.

La aprobación de la Solicitud OEC da inicio al proceso de certificación OEC el cual implica la planificación y realización de la auditoria de certificación. Una vez que la empresa haya obtenido el certificado OEC dicho estado se podrá visualizar en la plataforma como CERTIFICADA.

![](_page_16_Picture_59.jpeg)

En caso de desistimiento de la Solicitud OEC, se deberá comunicar al Departamento fundamentando por escrito su decisión. Solo podrá volver a presentar una nueva solicitud de ingreso al Programa OEC luego de transcurrido 1 año de la aceptación de desistimiento por parte de la DNA (art. 15 Decreto 51/014).

### **¿En qué consiste el proceso** de certificación OEC?

El proceso global de Certificación OEC consta de 3 etapas:

![](_page_17_Figure_2.jpeg)

**A. Tratamiento de la Solicitud OEC:** Consiste en la verificación primaria del grado de cumplimiento de los requisitos para el ingreso al Programa OEC según lo establecido en el artículo 12 literal a) del Capítulo VI del Decreto 51/014 y en la Orden del día 31/2014.

El Director Nacional de Aduanas, en su calidad de máxima autoridad jerárquica de la Autoridad Certificadora OEC es el responsable último de todo el proceso. Por su parte, el Jefe del Departamento OEC, actuando como representante del Director Nacional de Aduanas, es quien decide si se aprueba o se rechaza la Solicitud OEC.

Las responsabilidades específicas de la certificación por la DNA son las establecidas en el Decreto 51/014.

Una vez aprobada la Solicitud OEC, se produce el ingreso del operador al proceso de certificación.

**B. Proceso de Certificación OEC:** Abarca los siguientes procesos operativos: Planificación de Auditorías, Auditorías de Certificación y Emisión del Certificado OEC.

**C. Mantenimiento y eventual renovación del Certificado OEC:** Comprende los procesos operativos: Auditorías de Mantenimiento, eventualmente Auditorías de Renovación, Emisión del Certificado OEC (en caso de renovación se emite un nuevo Certificado OEC).

18

## **Certificado**

### OEC

El proceso de certificación tiene como resultado final la emisión del Certificado OEC reconociendo en este acto el cumplimiento de los Requisitos OEC establecidos para el otorgamiento del mismo por parte de la DNA.

El certificado tendrá una validez de 3 años desde su fecha de emisión. Dentro de estos 3 años se realizarán auditorias de mantenimiento a los operadores que hayan logrado la Certificación OEC con la finalidad de dar seguimiento a las empresas certificadas.

Dentro de los 6 meses anteriores al vencimiento del certificado, en el caso de que el operador desee mantener la Certificación OEC, podrá solicitar la renovación de la misma a través de la plataforma web (ver instructivo OEC.IT.09 V02 INGRESO DE LA SOLICITUD OEC DE RECERTIFICACIÓN).

![](_page_18_Picture_112.jpeg)

En los Capítulos VI y VII del Decreto 51/014 se establecen las condiciones para:

### **Más información**

Todos los documentos relativos al Programa OEC se encuentran disponibles en el micro sitio web.

Allí podrá consultar y descargar lo referente a:

- **Requisitos**
- **Instructivos**
- **Formularios**
- Empresas certificadas
- Normativa
- **Beneficios**
- Acuerdos de Reconocimiento Mutuo
- **Capacitación**
- Equipo OEC
- Referencias bibliográficas
- **Noticias**
- Boletín informativo

20

![](_page_20_Picture_0.jpeg)

#### **Ante cualquier consulta comuníquese con el Programa OEC**

Rambla 25 de agosto de 1825 N° 199- Piso 2, oficina 240 Teléfono: 2 915 00 07 int. 7119 / 7251/ 7136 [oec@aduanas.gub.uy](mailto:oec@aduanas.gub.uy)

![](_page_21_Picture_0.jpeg)